УДК 004

ż

## **Создание кнопочного телеграмм бота**

*Вихляев Дмитрий Романович*

*Приамурский государственный университет имени Шолом-Алейхема Студент*

#### **Аннотация**

В данной статье содержится описание разработки кнопочного телеграмм бота помощника. Программа написана на языке программирования php. В результате исследования будут разобраны ключевые моменты, связанные с созданием установкой и логикой работы бота на сервере, а также методы хранения и автоматического изменения данных.

**Ключевые слова:** телеграмм бот, php, webhook, json.

# **Creating a push-button telegram bot**

*Vikhlyaev Dmitry Romanovich Sholom-Aleichem Priamursky State University Student*

## **Abstract**

В данной статье содержится описание разработки кнопочного телеграмм бота помощника. Программа написана на языке программирования php. В результате исследования будут разобраны ключевые моменты, связанные с созданием установкой и логикой работы бота на сервере, а также методы хранения и автоматического изменения данных.

**Keywords**: telegram bot, php, webhook, json.

### **1 Введение**

### **1.1 Актуальность**

Кнопочный чат-бот или бот-клавиатура позволяет пользователям отвечать на вопросы через выбор конкретных ответов, которые представлены в виде кнопок с различными вариантами ответов. Такие боты используются в тех случаях, когда нужно предоставить пользователю доступ к определенным функциям или информации, и часто встречаются в мессенджерах. Удобство использования кнопочных ботов в том, что они упрощают процесс коммуникации между пользователем и ботом, что делает использование более удобным для людей, которые не уверены в своих технических навыках. Использование кнопок повышает эффективность, может помочь в быстром получении ответов на определенные вопросы, ускорить процесс выполнения задач или получения информации.

## **1.2Обзор исследований**

Н.Ю.Юрков применил библиотеки классов платформы.net и пакета telegram.bot при создании чат бота в telegram [1]. Р.И.Шакиров, А.С.Татаурова автоматизировали учебное расписание через telegram-bot [2]. A.C.Еринская, А.Р.Бакаева, Д.С.Скворцов использовали telegram-бота при обучении биологии [3]. М.И.Гурский создал чат-бота красноярского ГАУ в telegram [4]. М.А.Селина построила базу данных для бота telegram [5]. А.Г.Навасардян, Н.А.Зубач, Н.А.Хромова, А.В. Некрасов спроектировали базы данных для телеграмм-бота [6].

### **1.3Цель исследования**

Цель исследования – описать создание, логику работы и методы взаимедействия с пользователем кнопочного телеграмм бота.

### **2 Материалы и методы**

Для реализации post запроса используется библиотека Curl. В качестве формата файлов для хранения данных применяется json. Взаимодейсвие между пользователем и ботом происходит через webhook.

### **3 Результаты и обсуждения**

В качестве примера выбран телеграмм-бот, который оказывает помощь быстро и удобно получать информацию о банке и его предоставляемых услугах. Бот работает на основе кнопок, где каждая кнопка соответствует определенному разделу: услуги, контакты, карты, депозиты, отделения, кредиты и т.д. Таким образом, клиент сможет быстро получить информацию о том, что его интересует, без необходимости набирать длинные и сложные запросы.

Для создания и начала работы с телеграмм-ботом необходимо:

- 1. Зарегистрироваться в Telegram и создать свой аккаунт.
- 2. Создать нового бота через BotFather, который является официальным ботом Telegram для создания и управления телеграмм-ботами. Для этого нужно найти BotFather в Telegram и следовать инструкциям.
- 3. Задать имя и уникальный идентификатор для бота, который будет использоваться в дальнейшем для его поиска.
- 4. Получить токен от BotFather это уникальный ключ доступа, который будет привязан к боту и требуется для возможности взаимодействия с ботом.

В данном примере взаимодействие между клиентом и ботом осуществляется через Webhook. Обработанный ответ клиенту бот отправляет через post запрос, с помощью модуля Curl. Запрос отправляется на сервер телеграмма с указанием токена бота, метода и самого запроса (рис.1).

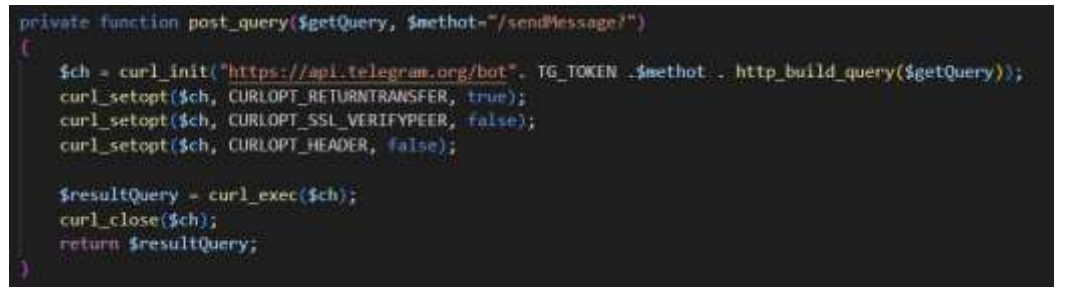

Рис. 1. Реализация post запроса на сервер телеграмма

Основным методом для отправки сообщений пользователя служит «send/Message». Чтобы отправить простой текст нужно в параметрах запроса указать идентификатор чата пользователя и сам текст, допольнительно есть параметр осуществляющий парсинг некоторых html тегов в отправляемом тексте и реализующий их действия (рис.2).

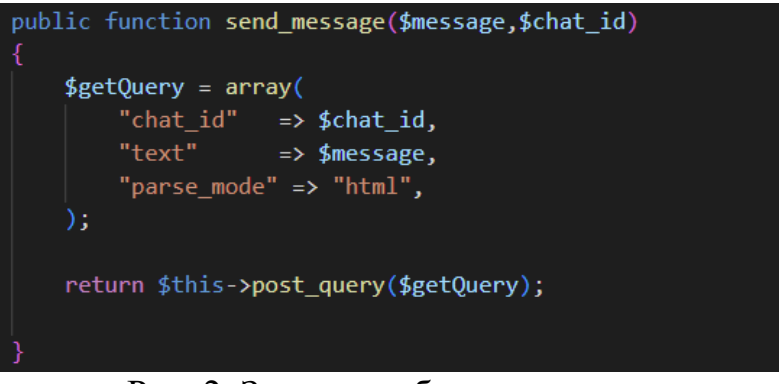

Рис. 2. Запрос сообщения пользователю

Помимо простого текста, телеграмм позволяет отправлять клавиатуру в сообщении вместе с текстом. В таком случае к запросу добавляется параметр, в который необходимо указать массив в состоящий из строк и столбцов кнопок в формате json (рис.3).

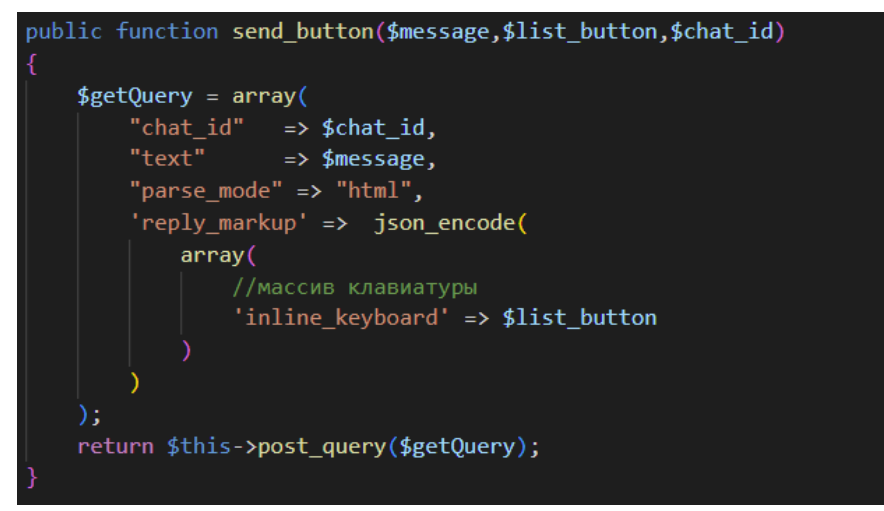

Рис. 3. Запрос клавиатуры в сообщении пользователю

Существует также возможность создать клавиатуру непосредственно в текстовой строке телеграмм бота. Для этого пройдется лишь изменить название клавиатуры (рис.4).

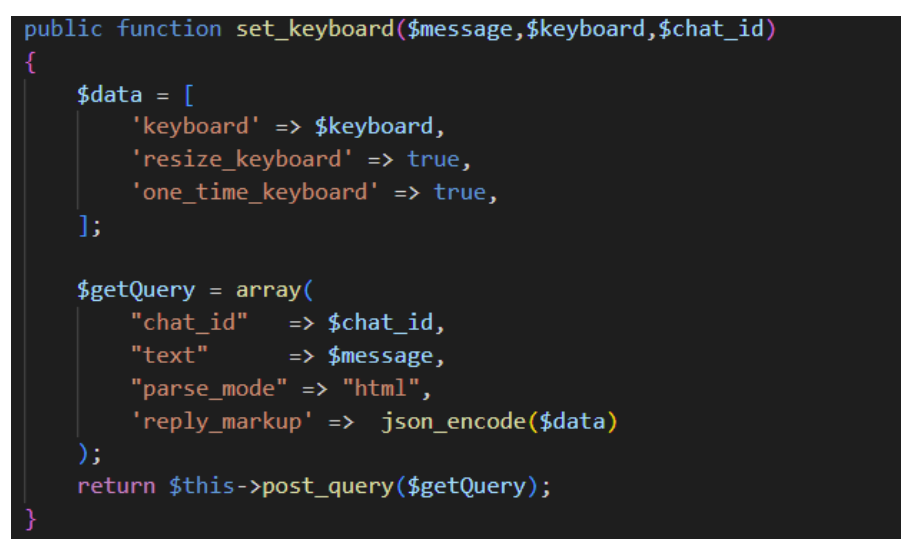

Рис. 4. Запрос на установку клавиатуры для телеграмм бота

Вся информация о кнопках и тексте хранятся в json-файлах. Такое хранение позволяет легко добавлять новые разделы и редактировать имеющиеся.

Когда пользователь впервые заходит в телеграмм-бота ему предлагается начать, нажав кнопку старт. В результате бот отправляет приветственное сообщение и создаёт клавиатуру у пользователя для более удобного общения (рис.5,6,7).

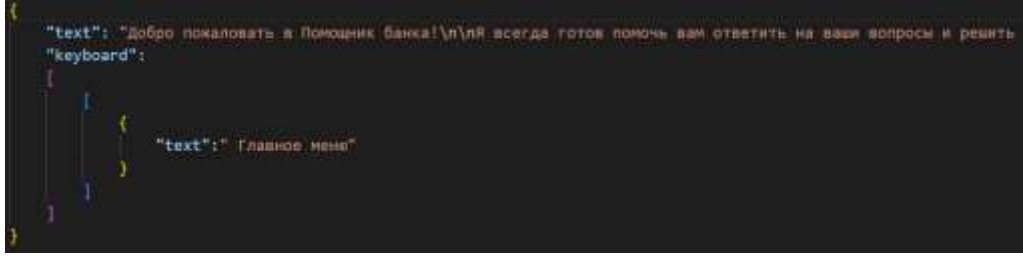

Рис. 5. Хранение текста и клавиатуры в json-файле

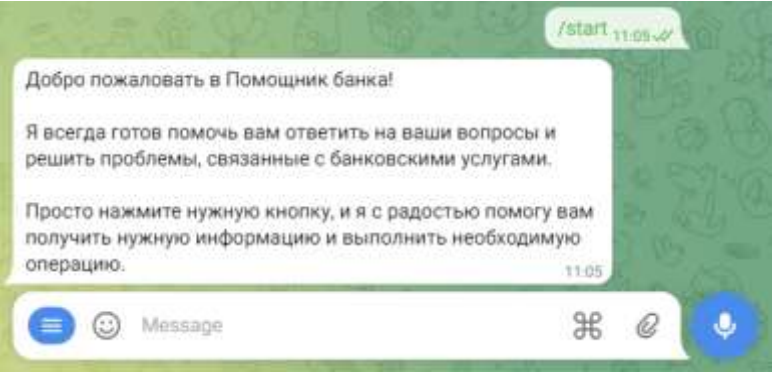

Рис. 6. Ответ бота на сообщение /start

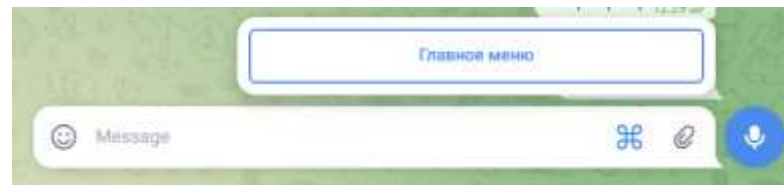

Рис. 7. Установка клавиатуры

При отправке команды меню, бот находит соответствующее имя файла и отправляет его содержимое пользователю. Клавиатуру представляет из себя трёхмерный массив, хранящий столбцы, строки и данные соответственно. Кнопка имеет текст с названием и возвращаемое значение, приходящее боту, при нажатии на кнопку (рис.8,9).

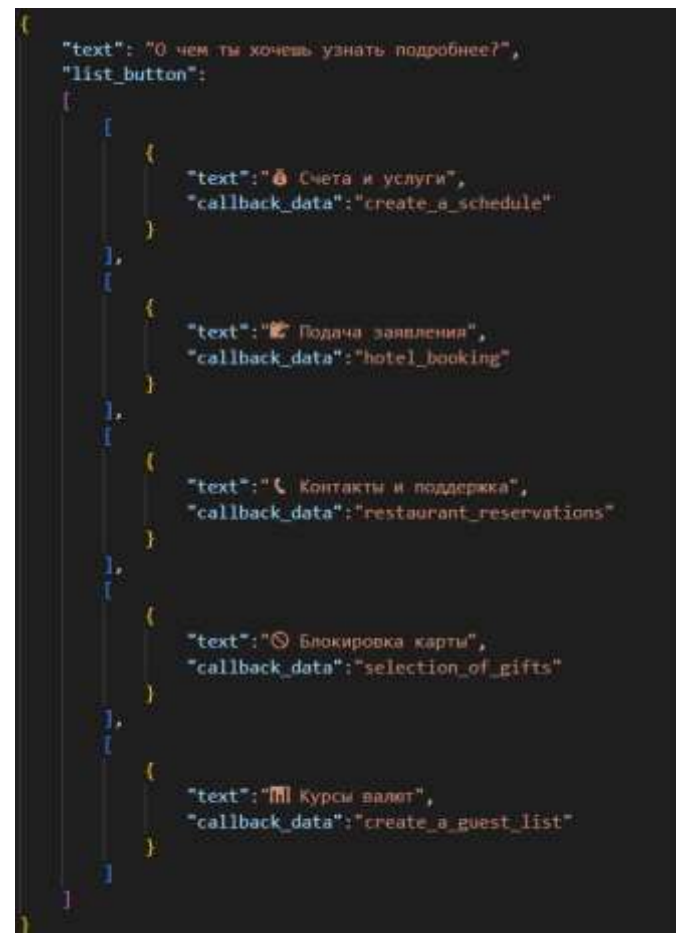

Рис. 8. Содержание json данных списка меню

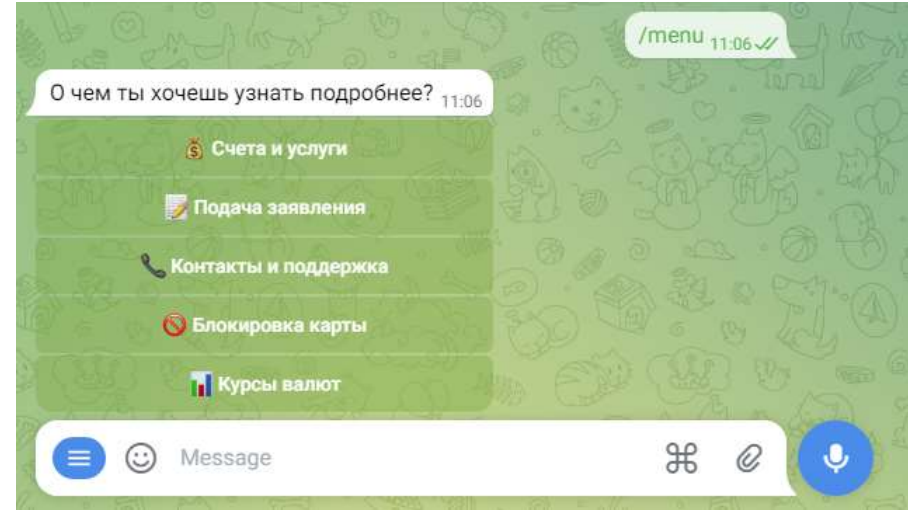

Рис. 9. Ответ бота на сообщение /menu

В начале работы php скрипт прослушивает присылаемые запросы. Затем проверяет json данные на наличие определённых полей и извлекается идентификатор чата, на который затем отправится ответ.

Если вернулось значение нажатой кнопки, то проверяется наличие данного файла на сервере и в случае успеха, их содержание отправляется как ответ пользователю.

Если же пришло сообщение, осуществляется проверка псевдонимов команд. Чтобы клавиатура была читаемой, кнопки написаны на русском языке. В таком случае возникает необходимость использовать отдельный файл, где хранятся несколько разных вариаций одной и той же команды. Далее проверяется наличие данного файла на сервере и в случае успеха, их содержание отправляется как ответ пользователю (рис.10,11).

#### Постулат. 2023. №6 ISSN 2414-4487

ż

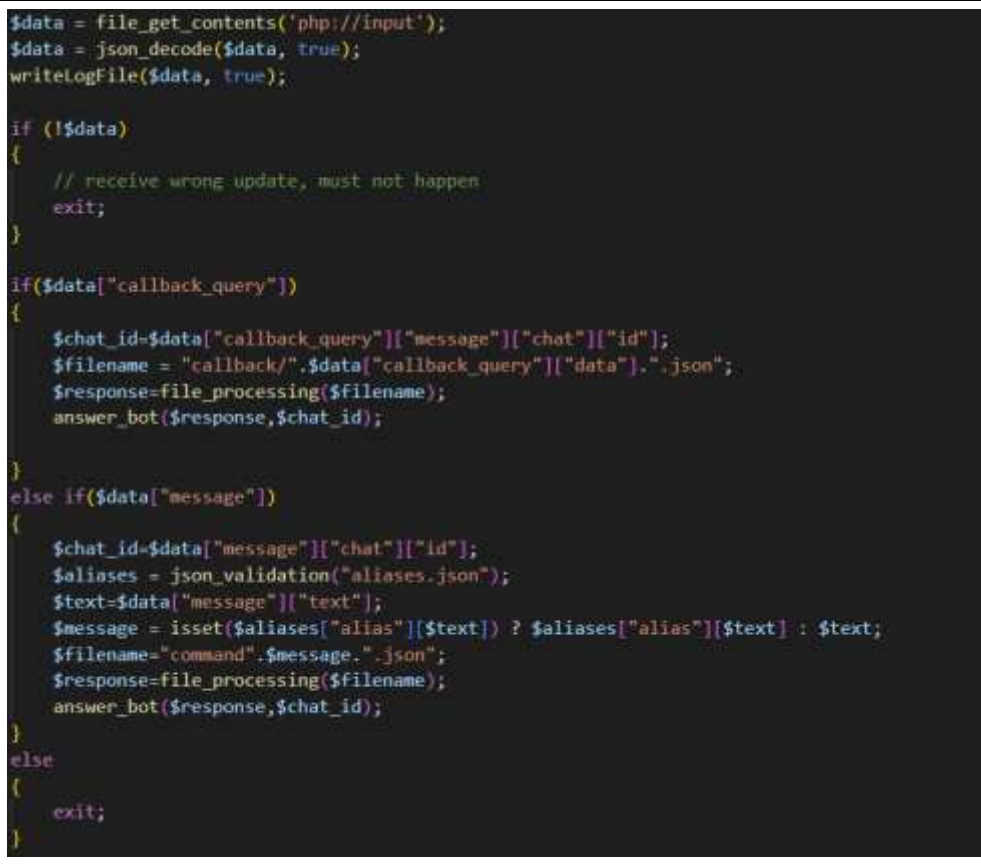

Рис. 10. Логика обработки данных пришедших от пользователя

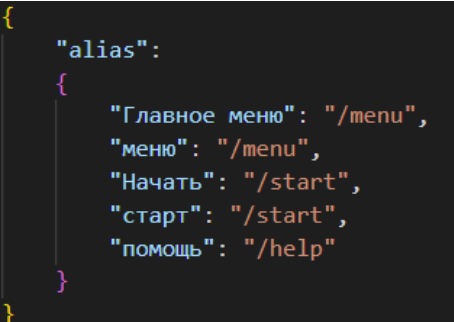

Рис. 11. Содержание json данных псевдоним команд

В целях безопасности необходима проверка наличия и валидности файлов, чтобы возможно было получить и отправить ответ. В случае некорректной команды, пользователю отправляется ответ с исключением (рис.12,13).

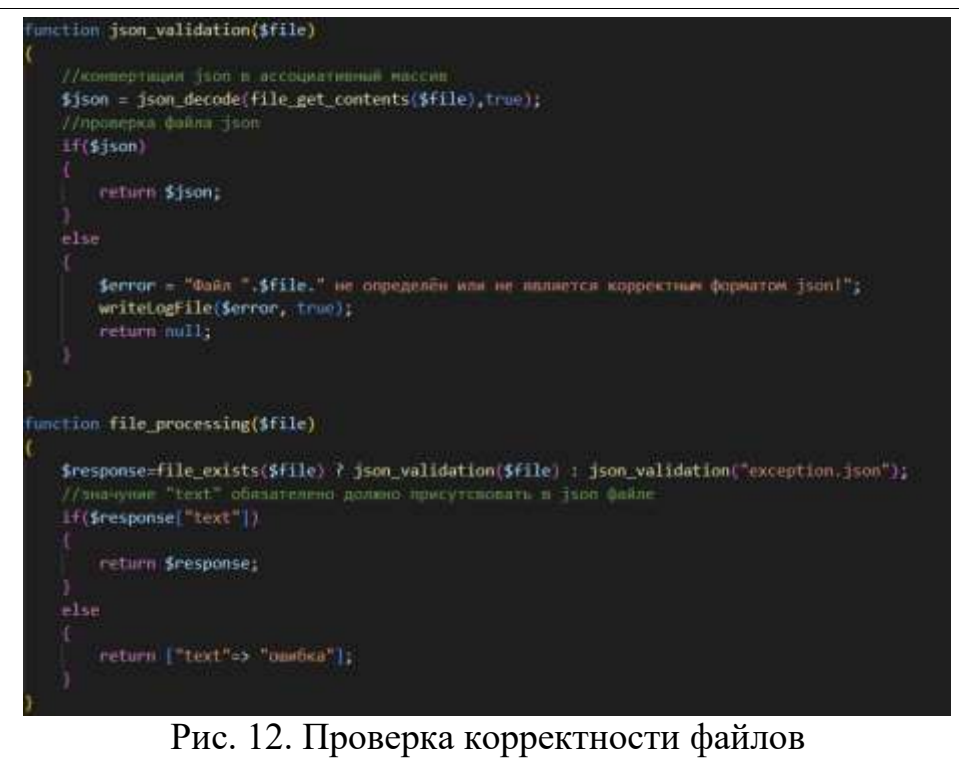

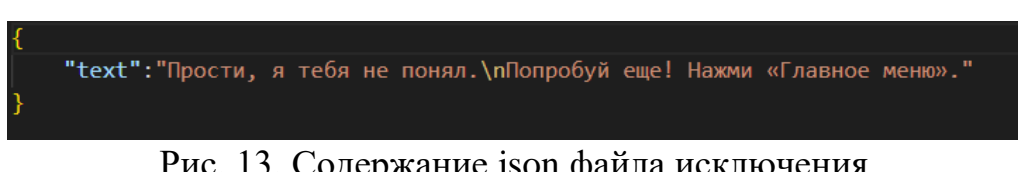

Рис. 13. Содержание json файла исключения

В зависимости от наличия того или другого поля в файле отпрвляется команда на исполнение (рис.14).

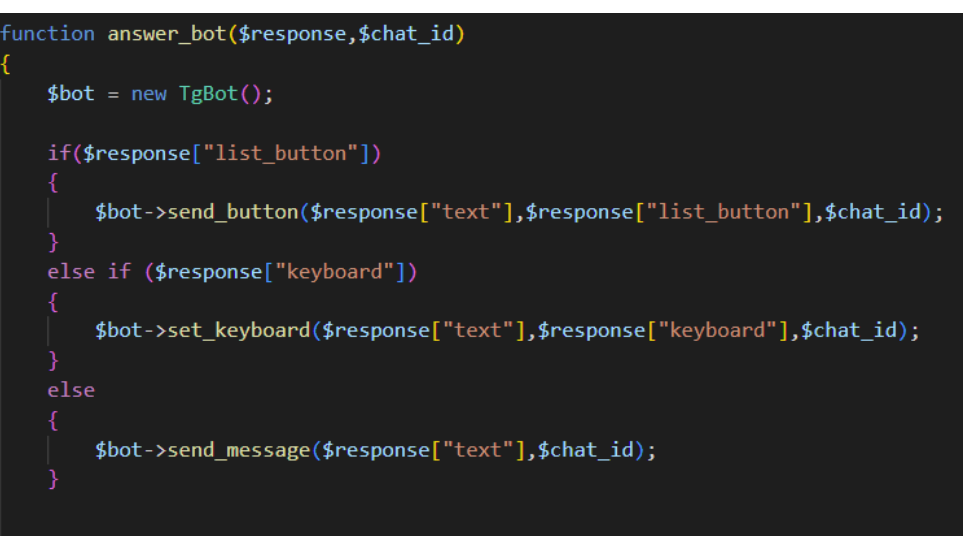

Рис. 14. Вызов метода для ответа бота

Ниже представлены содержания некоторых файлов и результат их исполнения в чате телеграмма (рис.15,16,17,18).

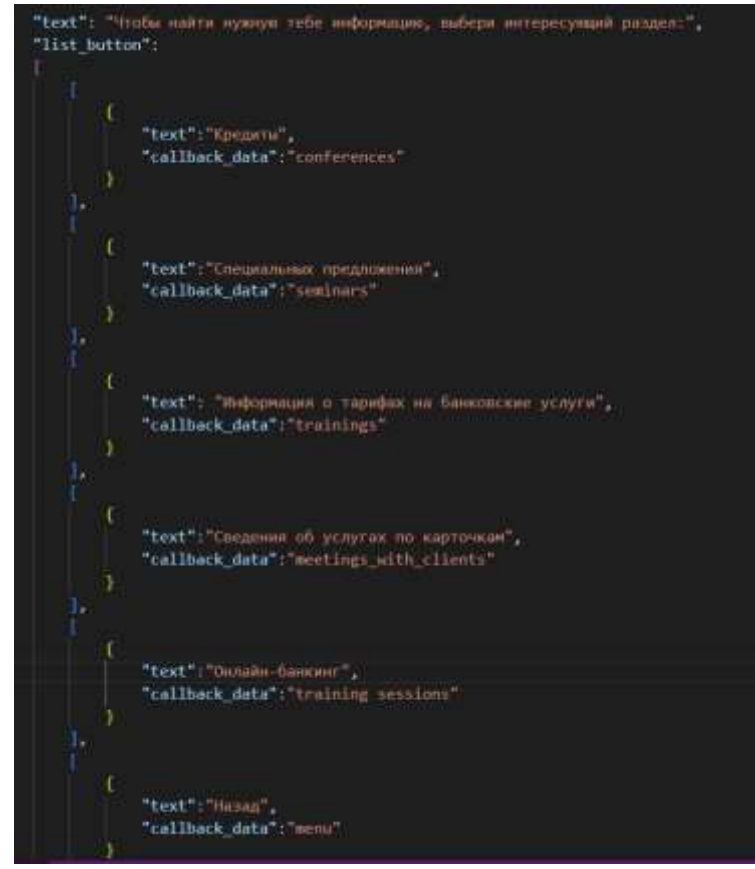

Рис. 15. Содержание json данных из списка меню «счета и услуги»

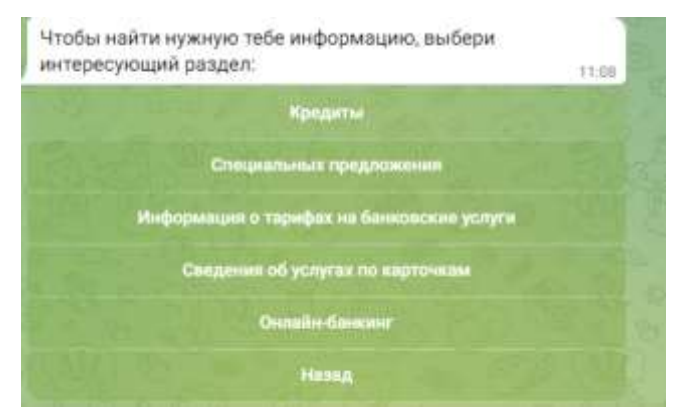

Рис. 16. Ответ бота на нажатие кнопки «счета и услуги»

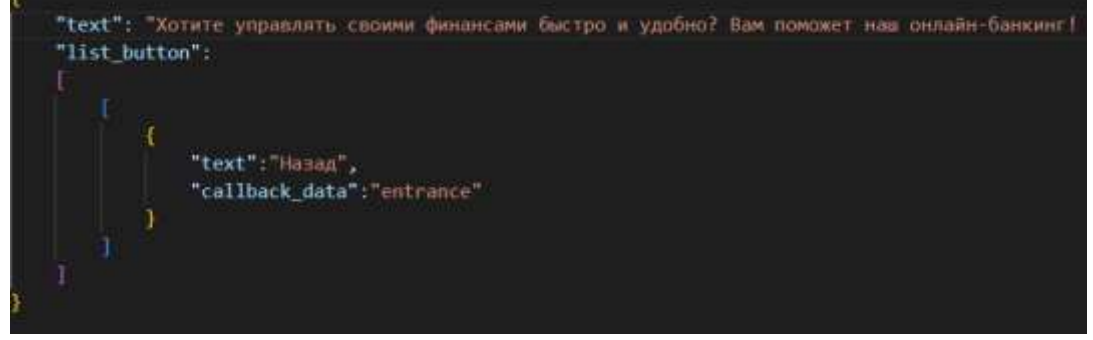

Рис. 17. Содержание json данных информации про «онлайн-банкинг»

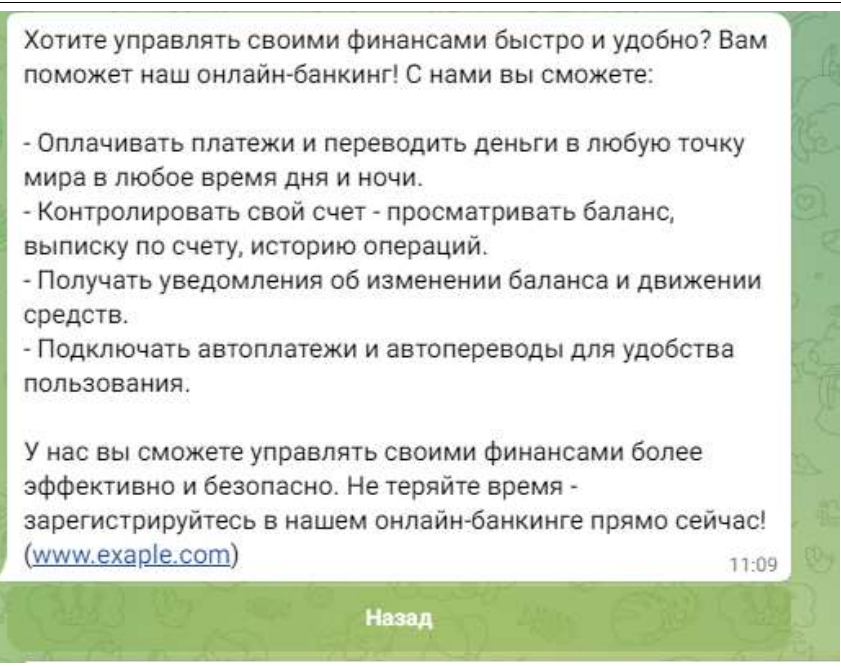

Рис. 16. Ответ бота на нажатие кнопки «онлайн-банкинг»

Таким образом, была рассмотрена программная реализация кнопочного телеграмм-бота помощника банка. В результате были описаны шаги по созданию телеграмм-бота, способу получения запросов от пользователя, хранению заранее заготовленной информации и отправление ответов в чат пользователя.

# **Библиографический список**

- 1. Юрков Н.Ю. Применение библиотеки классов платформы.net и пакета telegram.bot при создании чатбота в telegram // В книге: Новые информационные технологии в научных исследованиях НИТ-2021. материалы XXVI Всероссийской научно-технической конференции студентов, молодых ученых и специалистов. Рязань, 2021. С. 9-10.
- 2. Шакиров Р.И., Татаурова А.С. Автоматизация учебного расписания через telegram-bot // Символ науки: международный научный журнал. 2020.  $\mathbb{N}_2$  1. С. 37-41.
- 3. Еринская A.C., Бакаева А.Р., Скворцов Д.С. Использование telegram-бота при обучении биологии // В сборнике: Проблемы биологического и экологического образования школьников и студентов. Сборник статей Всероссийских с международным участием студенческих Герценовских чтений, посвященных 100-летию кафедры методики обучения биологии и экологии РГПУ им. А.И. Герцена. Санкт-Петербург, 2022. С. 67-69.
- 4. Гурский М.И. Создание чат-бота красноярского ГАУ в telegram // В сборнике: Science start up: students' meeting in Siberia. Материалы сибирского международного студенческого аграрного форума. Красноярск, 2023. С. 203-205.
- 5. Селина М.А. Создание базы данных для бота telegram // В сборнике: IX

Международная научно-практическая конференция имени академика А.Г. Шипунова. Материалы IХ Международной научно-практической конференции . Орел, 2022. С. 269-273.

- 6. Навасардян А.Г., Зубач Н.А., Хромова Н.А., Некрасов А.В. Разработка базы данных для телеграмм-бота // В сборнике: Технологии 2022: основные проблемы и направления развития. Сборник статей II Международной научно-практической конференции. Пенза, 2022. С. 67-69.
- 7. Шакиров Р.И., Татаурова А.С. Автоматизация учебного расписания через telegram-bot // Символ науки: международный научный журнал. 2020. № 1. С. 37-41.
- 8. Харевич А.А., Кумратова А.М. Telegram bot api как средство маркетинга и менеджмента // В сборнике: информационное общество: современное состояние и перспективы развития. сборник материалов X международного студенческого форума. 2018. С. 201-202.